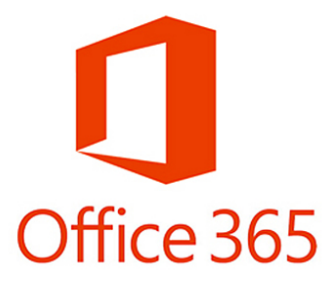

## **Office 365 Quick Start Installation Instructions for Student Computers**

Navigate in your browser to **https://cardmail.louisville.edu** 

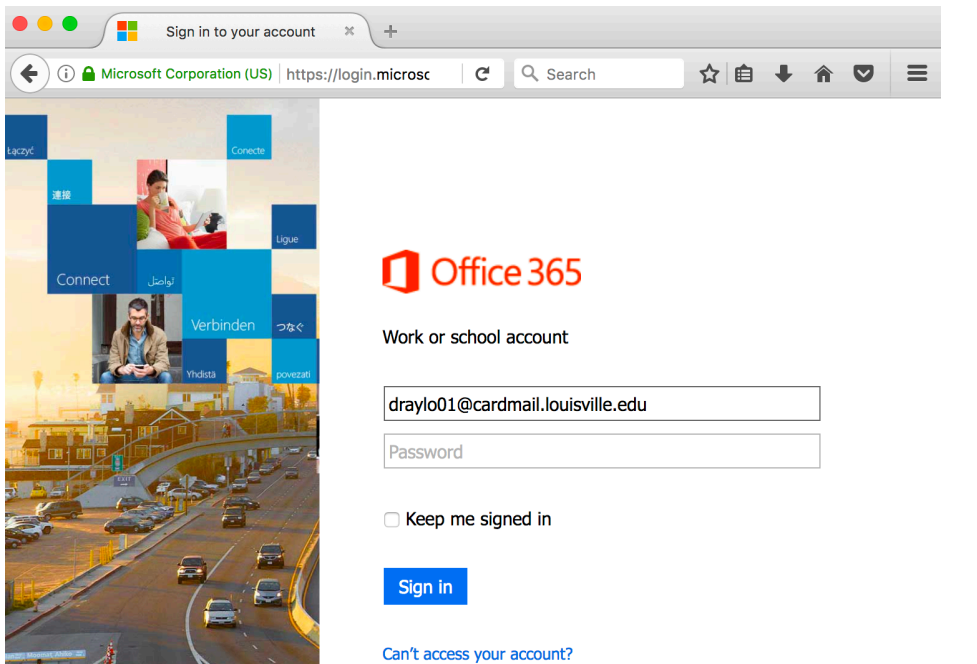

Login with your full Cardmail address, i.e. **draylo01@cardmail.louisville.edu**, enter your **Ulink password.**

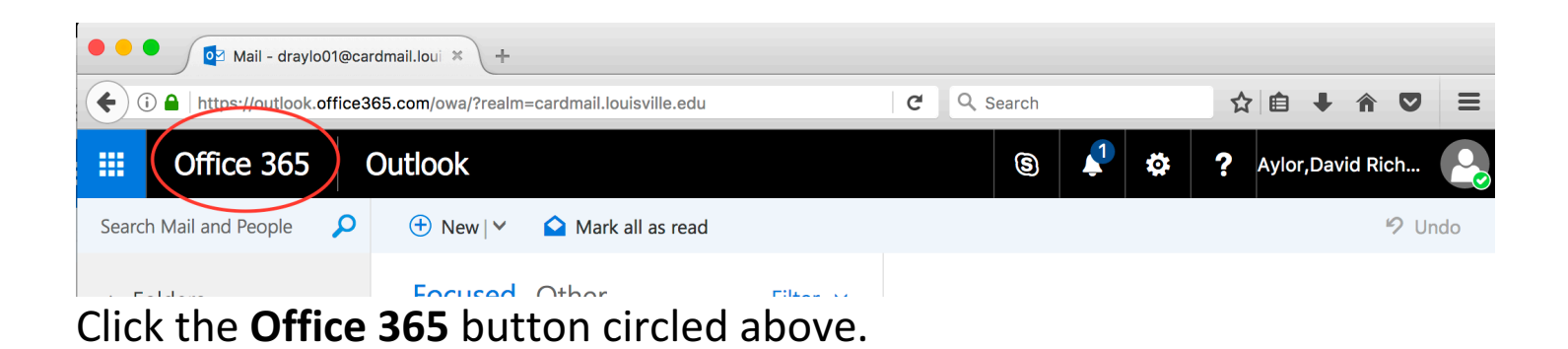

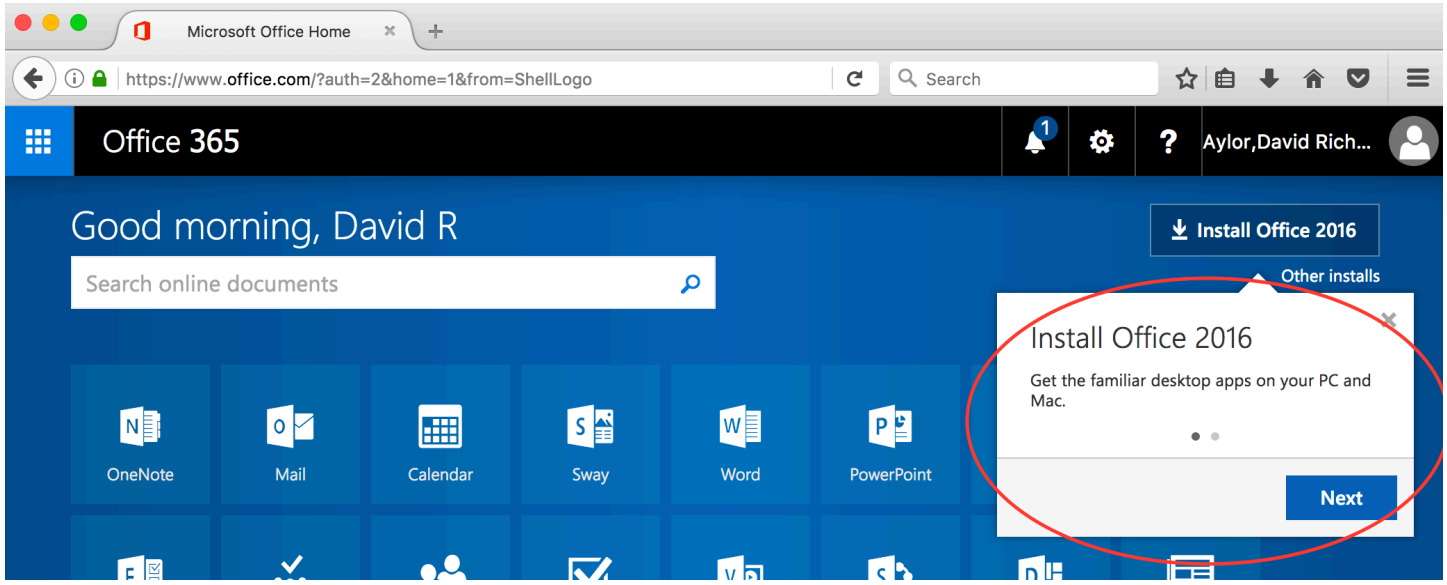

Click **Next** on the Install Office 2016 dialogue above. Follow the "click next" install instructions until installation is complete.